# Fehlerbehebung für die Funktion "SocialMiner Agent Request (Call back)" (Rückruf) mit UCCE  $\overline{\phantom{a}}$

## Inhalt

**Einführung Voraussetzungen** Anforderungen Verwendete Komponenten Hintergrundinformationen Problem 1 Lösung 1 Problem 2 Lösung 2

# Einführung

In diesem Dokument werden die Schritte zur Fehlerbehebung beschrieben, um festzustellen, wie eine Agent-Anfrage (Callback) von Social Miner empfangen, weitergeleitet und verarbeitet wird, wenn die Konfiguration mit Unified Contact Center Enterprise (UCCE) über Traces erfolgt.

# Voraussetzungen

- Cisco SocialMiner
- UCCE

## Anforderungen

Cisco empfiehlt, über Kenntnisse in folgenden Bereichen zu verfügen:

- $\cdot$  Cisco UCCE 11.6(1)
- Cisco SocialMiner 11.6.2

### Verwendete Komponenten

Die Informationen in diesem Dokument basieren auf Cisco UCCE 11.6(1) und SocialMiner 11.6.2.

Die Informationen in diesem Dokument wurden von den Geräten in einer bestimmten Laborumgebung erstellt. Alle in diesem Dokument verwendeten Geräte haben mit einer leeren (Standard-)Konfiguration begonnen. Wenn Ihr Netzwerk in Betrieb ist, stellen Sie sicher, dass Sie die potenziellen Auswirkungen eines Befehls verstehen.

## Hintergrundinformationen

Das Dokument ist in zwei Bereiche unterteilt. Der erste Abschnitt zeigt, welche Spuren benötigt werden und wie diese Informationen von SocialMiner gesammelt werden. Der zweite Schwerpunkt liegt darauf, wie die von der Anwendung eingehende Rückrufanfrage über SocialMiner und UCCE verarbeitet wird.

## Problem 1

Welche Traces sind zu sammeln, um festzustellen, wie eine Agentenanfrage (Callback) bei Integration mit UCCE von SocialMiner empfangen, weitergeleitet und verarbeitet wird.

# Lösung 1

• SocialMiner-Protokolle

Zum Anzeigen der Anrufereignisse sind ccpapi- und Laufzeitprotokolle erforderlich. Diese Protokolle können über

1. Von der SSH-CLI:

file get activelog mmca/logs/ccpapi/\* recurs compress

file get activelog mmca/logs/runtime/\* recurs compaches

2. Verwenden Sie das Cisco Real Time Monitoring Tool (RTMT), um SocialMiner-Protokolle für herunterzuladen:

- REST-API von SocialMiner
- SocialMiner-Laufzeitdienst
- Verwenden des UCCE-Diagnoseportals zum Erfassen von Protokollen für: MR PG PIM-● ProzessMR PG OPC-ProzessRouter-Prozess (rtr)Agent PG JGW-ProzessAgent PG PIM-Prozess

### Problem 2

Wichtige Ereignisse in den erfassten Protokolldateien, die bei der Identifizierung der Art und Weise, wie eine Agentenanfrage (Callback) empfangen, weitergeleitet und verarbeitet wird, wenn SocialMiner in UCCE integriert ist.

# Lösung 2

Analyse der Agent Request (Callback)-Ablaufverfolgung

Im folgenden Anrufbeispiel hat der Kunde unter Durchwahl 2000 Rückrufe über eine Webanwendung angefordert.

Wenn die Anwendung eine Rückrufanfrage an SocialMiner sendet, zeigt das ccpapi-Protokoll die Rückrufanfrage zusammen mit einer eindeutigen SocialContactId-Nummer an, die der SocialMiner diesem Kontakt zuordnet.

tle=Help,campaignIds=[100001],eventType=SC\_STATUS\_CHANGE,notificationRuleId=0,notificationRuleNa me=,mediaRoutingDomainId=0,newTags=[contactcenter, tag1, tag2, tag3],oldTags=[contactcenter, tag1, tag2, tag3],screenPopUrl=,socialContactExtensionFields={**mediaAddress=2000**, location=Boston},**socialContactId=6D3F8C3510000171000001380AC9E39B**,socialContactChatIsInvited=fal se,socialContactChatInviteStatus=none,socialContactIntegrationAuthTokenGuid=,socialContactIsSoft Locked=false,socialContactPublishedDate=Sun Apr 12 02:16:53 CDT 2020,socialContactScriptSelector=,socialContactShortUrlIds=[],**socialContactStatus=unread**,socialC ontactStatusDate=Sun Apr 12 02:16:53 CDT 2020,socialContactStatusReason=unknown,socialContactStatusUserId=,socialContactTags=[],sourceTyp e=callback,hasMoreContacts=false,numContactsResend=0,numQueuedContact=0]]: A DSNotificationEvent received

#### Social Contact wird zugeordnet, um **Contact Center** in der Feed-Konfiguration zu kennzeichnen.

0000000592: y.y.y.y : Apr 12 2020 02:16:53.481 -0500: %CCBU\_\_\_\_\_\_\_EVENTING-6- DS\_NOTIFICATION\_EVENT: %[DSNotificationEvent=com.cisco.ccbu.ccp.interfaces.nfy.NotificationEvent@16e0cc2[author=,title= ,campaignIds=[100001],**eventType=SC\_TAGGING**,notificationRuleId=0,notificationRuleName=,mediaRouti ngDomainId=0,newTags=[**contactcenter**, tag1, tag2, tag3],oldTags=[],screenPopUrl=[http://socialminer.com/results.jsp?scID=6D3F8C3510000171000001380A](http://socialminer.com/results.jsp?scID=6D3F8C3510000171000001380AC9E39B,socialContactExtensionFields={},socialContactId=) [C9E39B,socialContactExtensionFields={},socialContactId=](http://socialminer.com/results.jsp?scID=6D3F8C3510000171000001380AC9E39B,socialContactExtensionFields={},socialContactId=)**6D3F8C3510000171000001380AC9E39B**,socialCo ntactChatIsInvited=false,socialContactChatInviteStatus=,socialContactIntegrationAuthTokenGuid=,s ocialContactIsSoftLocked=false,socialContactPublishedDate=Sun Apr 12 02:16:53 CDT 2020,socialContactScriptSelector=,socialContactShortUrlIds=[],**socialContactStatus=** socialContactStatusDate=Sun Apr 12 02:16:53 CDT 2020,socialContactStatusReason=,socialContactStatusUserId=,socialContactTags=[],sourceType=,hasM oreContacts=false,numContactsResend=0,numQueuedContact=0]]: A DSNotificationEvent received

#### Screenshot der Feed-Konfiguration in SocialMiner.

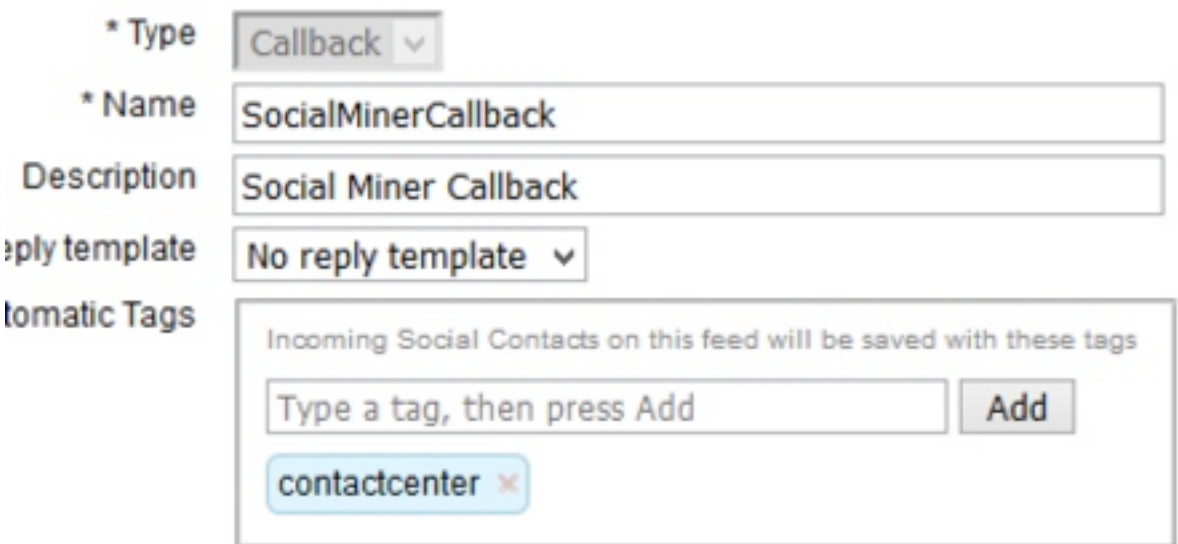

#### • Aus SocialMiner-Laufzeitprotokollen :

Wenn Sie eine Rückrufanfrage erhalten, wird ein neuer sozialer Kontakt erstellt.

0000001125: y.y.y.y: Apr 12 2020 02:16:53.440 -0500: %CCBU\_\_\_\_\_\_\_\_\_\_FEEDS-6- SOCIAL\_CONTACT\_CREATED: %[SOCIAL\_CONTACT\_ID=**6D3F8C3510000171000001380AC9E39B**][SOCIAL\_CONTACT\_LINK=[https://y.y.y.y/ccp/so](https://y.y.y.y/ccp/socialcontact/6D3F8C3510000171000001380AC9E39B) [cialcontact/6D3F8C3510000171000001380AC9E39B\]](https://y.y.y.y/ccp/socialcontact/6D3F8C3510000171000001380AC9E39B): A new **social contact was created**

Social Contact wird zur Kampagne SocialMinerCbCampaign hinzugefügt und wird aktualisiert

0000000099: y.y.y.y: 12. April 2020 02:16:53.442 -0500: %CCBU\_\_\_\_\_\_\_\_CAMPAIGN-6- NO\_FILTERS\_CONFIGUED:

#### %[CAMPAIGN\_ID=100001][SOCIAL\_CONTACT\_ID=6D3F8C35100017100001380AC9E39B]: Für die Kampagne sind keine Filter konfiguriert. Der soziale Kontakt wird der Kampagne hinzugefügt.

0000000100: a.a.a.a: Apr 12 2020 02:16:53.445 -0500: %CCBU\_\_\_\_\_\_\_CAMPAIGN-6- UPDATING\_SOCIAL\_CONTACT\_CAMPAIGN\_STATUS: %[CAMPAIGN\_ID=100001][**CAMPAIGN\_NAME=SocialMinerCbCampaign**][**CAMPAIGN\_STATUS=IN**][SOCIAL\_CONTACT\_ID =**6D3F8C3510000171000001380AC9E39B**][SOCIAL\_CONTACT\_LINK=<https://y.y.y.y/ccp/socialcontact/>**6D3F8C3 510000171000001380AC9E39B**]: Updating the social contact's status in the campaign

#### Die Kampagne ist der Benachrichtigung SocialMinerCBNotification zugeordnet.Gemäß der Benachrichtigungskonfiguration wurde UCCE-gewählte Nummer 666 für das Agentenreservierungs-Skript abgeholt.

0000000129: y.y.y.y: Apr 12 2020 02:16:53.481 -0500: %CCBU\_\_\_NOTIFICATION-6- NOTIFICATION\_SUCCEEDED:

%[Notification=com.cisco.ccbu.ccp.notification.Notification@e93256[enqueueTime=1586675813479,rul e=com.cisco.ccbu.oamp.omgr.transfer.CCENotificationRule@4e1006[**scriptSelector=6666**,mediaRoutingD omains=[com.cisco.ccbu.oamp.omgr.transfer.MediaRoutingDomain@ca5fa8],campaignId=100001,tags=[con tactcenter],id=100002,name=**SocialMinerCBNotification**,description=

<http://socialminer.com/results.jsp?scID=>**6D3F8C3510000171000001380AC9E39BcampaignID=SocialMinerCb Campaign**[https://y.y.y.y/ccp/socialcontact/6D3F8C3510000171000001380AC9E39B](https://1.1.1.1/ccp/socialcontact/6D3F8C3510000171000001380AC9E39B)**feedId:100000**

#### Diese Feed-ID (feedId:100000) ist für die Kampagne bestimmt und kann unter der URL überprüft werden: [https://<socialminer-ip>/ccp-webapp/ccp/feed](https://%3csocialminer-ip%3e/ccp-webapp/ccp/feed)

#### Neue Aufgabenanforderung wird über MR PG an UCCE gesendet

0000385624: y.y.y.y: Apr 12 2020 02:16:53.482 -0500: %CCBU MRSS-6-MR\_CONNECTION\_MSG\_JMS\_NOTIFICATION\_PROCESSOR: **Submitted NewTask Request** for SC :**6D3F8C3510000171000001380AC9E39B**

#### Der Status des sozialen Kontakts wurde nach dem Senden der NEUEN\_TASK-Anforderung in die Warteschlange geändert.

0000385625: y.y.y.y: Apr 12 2020 02:16:53.484 -0500: %CCBU\_\_\_\_\_\_\_\_\_\_\_MRSS-6- MR\_DATASTORE\_SERVICE: %[SOCIAL\_CONTACT\_ID=**6D3F8C3510000171000001380AC9E39B**][**SOCIAL\_CONTACT\_STATUS=queued**][SOCIAL\_CONTA CT\_STATUS\_REASON=EXTERNALLY\_HANDLED]: Updating Social Contact state

#### CCPAPI-Protokolle von SocialMiner zeigen den Kontaktstatus als Warteschlange an

0000000594: y.y.y.y: Apr 12 2020 02:16:53.497 -0500: %CCBU\_\_\_\_\_\_\_EVENTING-6- DS\_NOTIFICATION\_EVENT:

%[DSNotificationEvent=com.cisco.ccbu.ccp.interfaces.nfy.NotificationEvent@128143d[author=Binu,ti tle=Help,campaignIds=[100001],eventType=SC\_STATUS\_CHANGE,notificationRuleId=0,notificationRuleNa me=,mediaRoutingDomainId=0,newTags=[contactcenter, tag1, tag2, tag3],oldTags=[contactcenter, tag1, tag2, tag3],screenPopUrl=,socialContactExtensionFields={mediaAddress=2000,

location=Boston},socialContactId=**6D3F8C3510000171000001380AC9E39B**,socialContactChatIsInvited=fal se,socialContactChatInviteStatus=none,socialContactIntegrationAuthTokenGuid=,socialContactIsSoft Locked=false,socialContactPublishedDate=Sun Apr 12 02:16:53 CDT

2020,socialContactScriptSelector=,socialContactShortUrlIds=[],**socialContactStatus=queued,**socialC ontactStatusDate=Sun Apr 12 02:16:53 CDT

2020,socialContactStatusReason=externally\_handled,socialContactStatusUserId=system,socialContact Tags=[],sourceType=callback,hasMoreContacts=false,numContactsResend=0,numQueuedContact=0]]: A DSNotificationEvent received

#### • Von UCCE MR-PIM-Protokolle

Anwendung sendet "NEW\_TASK"-Anfrage über MR PG an Router

02:16:37:130 PG3A-pim3 Trace: Application->PG:

#### Message = NEW TASK; Länge = 89 Byte

DialogID = (12) Hex 0000000c

SendSeqNo = (1) Hex 00000001

MRDomainID = (1) Hex 00000001

PreviousTask = -1:-1:-1

PreferredAgent = Undefined

Service = (0) Hex 00000000

CiscoReserved = (0) Hex 00000000

ScriptSelector: 6666 <— Verzeichnisnummer für Mitarbeiterreservierung

ApplicationString1: 2000 <— Rückrufnummer des Kunden

#### ApplicationString2: 6D3F8C351000017100001380AC9E39B

#### ServiceRequested = (1) Hex 00000001

02:16:37:130 PG3A-pim3 Trace: Send INRCMSGNewCall to Router : NEW\_CALL RCID=5005 PID=5002 DID=12 DIDRelSeq#=1 GrpDelKey=5006 CRS(RtrDate=-1,RtrCID=-1) RCKSeq#=-1 NICCallID={N/A} PGCallID={N/A} OperationCode=CLASSIC OperationFlags=COOP\_NONE CalledParty#=6666 CallingParty#=2000 CED=6D3F8C3510000171000001380AC9E39B MsgOrigin=1 RouteDevType=6 Originator=10.2.2.1 NICCalledParty#= NetDelay=0 Priority=0 OrigType=0 atVRU=T CLIDRestrict=F PrefAGSTID=-1 MRDomainID=1 LegacyPreCallMsgEnabled=F CID=0, ServiceReq=1 PV1= PV2= PV3= PV4= PV5= PV6= PV7= PV8= PV9= PV10=

#### • Router-Protokolle

Der Router wählt das Agent-Label 2002 aus und leitet die Informationen an den CUCM PG weiter und informiert MR PG über die Auswahl.

02:16:37:144 rb-rtr Trace: (12 x 0 : 0 0) NewCall: CID=(153138,304), DN=6666, ANI=2000, CED=6D3F8C3510000171000001380AC9E39B, RCID=5005, MRDID=1, CallAtVRU=1, OpCode=0 02:16:37:144 rbrtr Trace: (12 x 0 : 0 0) DeviceTargetPreCall\_V12: CID=(153138,304), PerID=5000, SGSTID=5013, AGSTID=5001 NetworkCallFlags=0, InvokeID=629, GREET= 02:16:37:144 rb-rtr Trace: (12 x 0 : 0 0) Connect: CID=(153138,304), EventSelect=0, ServiceType=0, RCID=5005, Label(s)=2002

#### MR PIM leitet die Nachricht "DO\_THIS\_WITH\_TASK" an die Anwendung weiter.

02:16:37:146 PG3A-pim3 Trace: MR\_Peripheral::On\_PendingConnect: CONNECT RCID=5005 PID=5002 DID=12 DIDRelSeq#=0 CRS(RtrDate=153138,RtrCID=304) RCKSeq#=0 ErrorCode=0 TRTargetID=-1 CorrID= EventSel=0 SvcType=0 NICCallID={N/A} PGCallID={N/A} OperationCode=CLASSIC OperationFlags=COOP\_NONE NetworkTransferEnabled=F Label(Type=0)=2002 NICCalledParty#=6666 SGSTID=5013 SvcSTID=-1 AGSTID=5001 AGInfo=, MRDID=1 Interruptible=0 PV1= PV2= PV3= PV4= PV5= PV6= PV7= PV8= PV9= PV10= 02:16:37:146 PG3A-pim3 Trace: PG->Application:

Message = **DO\_THIS\_WITH\_TASK;** Länge = 70 Byte

DialogID = (12) Hex 0000000c

SendSeqNo = (1) Hex 00000001

IcmTaskID = 153138:304: 1

SkillGroup = (5013) Hex 0001395

Service = Nicht definiert

Agent = (5001) Hex 0001389

AgentInfo:

Beschriftung: 2002 <— Agent-Erweiterung

ApplicationString1:

MRDID = (1) Hex 00000001

- Unterbrechbar = (0) Hex 00000000
- Anrufvariable 1:
- Anrufvariable 2:
- Anrufvariable 3:
- Anrufvariable 4:
- Anrufvariable 5:
- Anrufvariable 6:
- Anrufvariable 7:
- Anrufvariable 8:
- Anrufvariable 9:

Anrufvariable 10:

### • SocialMiner-Laufzeitprotokolle Antwort "DO\_THIS\_WITH\_TASK" von UCCE über MR-PIM erhalten

0000385626: y.y.y.y: Apr 12 2020 02:16:53.491 -0500: %CCBU\_\_\_\_\_\_\_\_\_\_\_MRSS-6-MR\_CONNECTION\_LIB-MRConn\_1585918215591: Received message with message Id: 1101, name: **DO\_THIS\_WITH\_TASK**, length: 70

#### Router sendet Agent-Durchwahl 2002

```
0000385627: y.y.y.y: Apr 12 2020 02:16:53.496 -0500: %CCBU___________MRSS-6-
MR_CONNECTION_MSGPROCESSOR: Got DoThisWithTask message : {Service=-1, SendSeqNo=1,
TaskGroupLowNumber=304, TaskGroupHighNumber=153138, TaskSeqNo=1, LABEL=2002, DialogId=12,
MRDId=1, AgentId=5001, MRDIsInterruptible=false, SkillGroupId=5013}
```
#### Der Warteschlangenstatus wird nach dem Empfang der Meldung "DO\_THIS\_WITH\_TASK" an die Verarbeitung verschoben.

0000385632: y.y.y.y: Apr 12 2020 02:16:53.508 -0500: %CCBU\_\_\_\_\_\_\_\_\_\_\_MRSS-6- MR\_DATASTORE\_SERVICE:

```
%[SOCIAL_CONTACT_ID=6D3F8C3510000171000001380AC9E39B][SOCIAL_CONTACT_STATUS=handled][SOCIAL_CONT
ACT_STATUS_REASON=EXTERNALLY_HANDLED]: Updating Social Contact state 0000002442: 10.201.227.155:
Apr 12 2020 02:16:53.511 -0500: %CCBU_____CCP-DS-API-6-CCP_DS_API_MESSAGE: Set
SocialContactStatus called with: socialContactId=6D3F8C3510000171000001380AC9E39B ;status=
handled ; sessionUserId=5001
```
#### • SocialMiner-CCPAPI-Protokolle

0000000598: y.y.y.y: Apr 12 2020 02:16:53.527 -0500: %CCBU EVENTING-6-DS\_NOTIFICATION\_EVENT:

%[DSNotificationEvent=com.cisco.ccbu.ccp.interfaces.nfy.NotificationEvent@1531966[author=Binu,ti tle=Help,campaignIds=[100001],eventType=SC\_STATUS\_CHANGE,notificationRuleId=0,notificationRuleNa me=,mediaRoutingDomainId=0,newTags=[contactcenter, tag1, tag2, tag3],oldTags=[contactcenter, tag1, tag2, tag3],screenPopUrl=,socialContactExtensionFields={mediaAddress=2000, mrdID=1, mrdIsInterruptible=false, location=Boston,

taskID=153138\_304\_1},socialContactId=**6D3F8C3510000171000001380AC9E39B**,socialContactChatIsInvited =false,socialContactChatInviteStatus=none,socialContactIntegrationAuthTokenGuid=,socialContactIs SoftLocked=false,socialContactPublishedDate=Sun Apr 12 02:16:53 CDT

2020,socialContactScriptSelector=,socialContactShortUrlIds=[],**socialContactStatus=handled**,social ContactStatusDate=Sun Apr 12 02:16:53 CDT

2020,socialContactStatusReason=externally\_handled,socialContactStatusUserId=5001,socialContactTa gs=[],sourceType=callback,hasMoreContacts=false,numContactsResend=0,numQueuedContact=0]]: A DSNotificationEvent received